**КОМПЬЮТЕРНАЯ ГРАФИКА**

#### ПРИДНЕСТРОВСКИЙ ГОСУДАРСТВЕННЫЙ УНИВЕРСИТЕТ им. Т.Г. ШЕВЧЕНКО **Рыбницкий филиал**

*Кафедра декоративно-прикладного искусства*

#### **КОМПЬЮТЕРНАЯ ГРАФИКА по направлению 44.03.01 «Педагогическое образование» профиль «Изобразительное искусство»,**

Методические рекомендации по организации и выполнению лабораторных и самостоятельных работ

Рыбница, 2019

#### **УДК ББК**

#### **БУКВА**

#### *Составитель*

**И.В. Филиппова**, преподаватель каф. декоративно-прикладного искусства

#### *Рецензенты:*

**Л.А. Балан**, к. пед. н., доцент кафедры информатики и программной инженерии ПГУ им. Т.Г. Шевченко

**И.П. Мосийчук**, профессор кафедры ДПИ, Народный художник ПМР, член Союза художников ПМР.

**БУ** Компьютерная графика по направлению 44.03.01 «Педагогическое образование» профиль «Изобразительное искусство»: методические рекомендации по организации и проведению лабораторных и самостоятельных работ / сост.: И.В. Филиппова. – Рыбница, 2019. – 23 с.

Настоящие рекомендации определяют планирование, организацию и проведение лабораторных работ по учебной дисциплине «Компьютерная графика» высшего образования по направлению подготовки «Педагогическое образование» профиль «Изобразительное искусство» Приднестровского Государственного университета им Т.Г. Шевченко. Дисциплина «Компьютерная графика» входит в блок дисциплин по выбору. Целями освоения дисциплины «Компьютерная графика» Б1. В. 07 является ознакомление студентов с основами компьютерной графики, использованием векторных и растровых графических редакторов в своей профессиональной деятельности*.* 

> **УДК….. ББК……..**

Рекомендовано к изданию Научно-методическим советом ПГУ им. Т.Г. Шевченко

> © И. В. Филиппова составление, , 2019

## **СОДЕРЖАНИЕ**

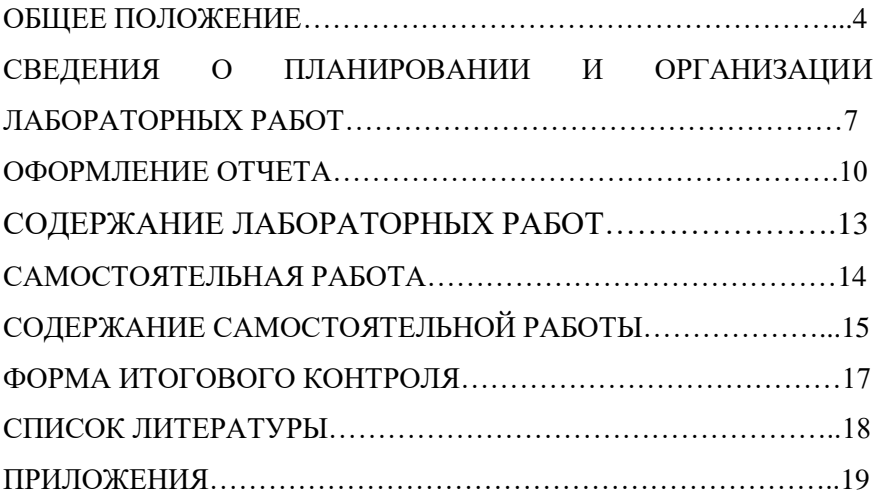

#### **ОБЩЕЕ ПОЛОЖЕНИЕ**

Настоящие рекомендации определяют планирование, организацию и работ по учебной дисциплине «Компьютерная графика» высшего образования по направлению подготовки «Педагогическое образование» профиль «Изобразительное искусство» Приднестровского Государственного университета им Т.Г. Шевченко. Дисциплина «Компьютерная графика» входит в блок дисциплин по выбору. Для освоения данной дисциплины студенты используют знания, умения, навыки, сформированные на предыдущем уровне образования. Знания, изучении дисциплины, используются в дальнейшем при изучении специальных дисциплин в вариативной части.

Целями освоения дисциплины «Компьютерная графика» Б1.В.07 является ознакомление студентов с основами компьютерной графики, использованием векторных и растровых графических редакторов в своей профессиональной деятельности.

К задачам освоения дисциплины «Компьютерная графика» относятся: формирование потребности в углубленном изучении технологий обработки компьютерной графики как фактора повышения профессиональной компетентности; компетенции в области использования возможностей современных средств ИКТ, применяемых для обработки и создания графических изображений. Изучение дисциплины направлено на формирование следующих компетенций:

- способностью использовать базовые правовые знания в различных сферах деятельности (ОК -7);

- готовностью сознавать социальную значимость своей будущей  $K$  осуществлению профессиональной деятельности (ОПК -1);

- способностью использовать современные методы и технологии обучения и диагностики (ПК – 2);

- способностью использовать возможности образовательной среды для достижения личностных, метапредметных и предметных результатов обучения и обеспечения качества учебновоспитательного процесса средствами преподаваемого учебного предмета (ПК - 4);

- способностью осуществлять педагогическое сопровождение социализации и профессионального самоопределения обучающихся  $($  $\Pi$ K - 5);

- готовностью к взаимодействию с участниками образовательного процесса (ПК - 6):

- способностью организовывать сотрудничество обучающихся, поддерживать активность и инициативность, самостоятельность обучающихся, развивать их творческие способности (ПК - 7);

- способностью проектировать образовательные программы (ПК - 8);

- способностью проектировать индивидуальные образовательные маршруты обучающихся (ПК-9);<br>- способностью проек

- способностью проектировать траектории своего профессионального роста и личностного развития (ПК - 10);

- готовностью использовать систематизированные теоретические и практические знания для постановки и решения исследовательских задач в области образования (ПК - 11);<br>- способностью руководить

учебно-исследовательской деятельностью обучающихся (ПК - 12);

- способностью выявлять и формировать культурные потребности различных социальных групп (ПК - 13);

- способностью разрабатывать и реализовывать культурнопросветительские программы (ПК - 14).

Лабораторные работы относятся к основным видам учебных занятий, направленные на экспериментальное подтверждение<br>теоретических положений и формирование учебных и и формирование учебных и профессиональных практических умений и составляют важную часть теоретической и профессиональной практической подготовки.

В результате освоения дисциплины студент должен:

Знать: особенности, достоинства и недостатки растровой графики; особенности, достоинства и недостатки векторной графики; цветовые модели; способы хранения изображений в файлах растрового и векторного формата; проблемы преобразования форматов графических файлов; назначение и функции различных графических программ.

Уметь: создавать собственные графические изображения, используя программу CorelDRAW;

редактировать изображения в программе Adobe PhotoShop.

Владеть: основными приемами создание и редактирования изображений в векторных редакторах; навыками редактирования фотореалистичных изображений в растровых редакторах.

Выполнение обучающимся лабораторных работ проводится с целью: - систематизации и закрепления полученных теоретических знаний и практических умений по учебной дисциплине «Компьютерная графика»;

 углубления теоретических знаний в соответствии с заданной темой;

 формирования умений применять теоретические знания при решении поставленных вопросов;

формирования общих компетенций;

формирования профессиональных компетенций.

Объем лабораторных работ, определяется учебными планами и рабочими программами по учебной дисциплине.

#### **СВЕДЕНИЯ О ПЛАНИРОВАНИИ И ОРГАНИЗАЦИИ ЛАБОРАТОРНЫХ РАБОТ**

Лабораторная работа как вид учебного занятия проводиться в специально оборудованных учебных лабораториях. Продолжительность – не менее 2-х академических часов. Перед началом лабораторной работы, преподавателем проводится инструктаж, а также по итогу работы обсуждения итогов выполнения лабораторной работы. Выполнению лабораторных работ предшествует проверка знаний студентов, их теоретическая готовность к выполнению задания. Лабораторный практикум включает 8 лабораторных работ по двум разделам:

- Векторная графика. Введение в программу CorelDRAW. Рабочее окно программы CorelDRAW;

- Растровая графика. Введение в программу Adobe Photoshop. Рабочее окно программы Adobe Photoshop.

Необходимость защиты лабораторных работ определяется преподавателем. Лабораторные работы, включенные в «Лабораторный практикум» носят репродуктивный, частичнопоисковый и поисковый характер.

Репродуктивный характер лабораторных работ характеризуются тем, что при их выполнении студенты пользуются подробными инструкциями, в которых указаны: цель работы, пояснения (теория, основные характеристики), порядок выполнения работы, таблицы, выводы (без формулировки), контрольные вопросы.

Работы, носящие частично-поисковый характер, отличаются тем, студенты не пользуются подробными инструкциями, им не дан порядок выполнения необходимых действий, и требуется самостоятельное подбор, выбора способов выполнения работы.

Работы, носящие поисковый характер, характеризуются тем, что обучающиеся должны решить новую для них проблему, опираясь на имеющиеся у них теоретические знания.

Формы организации студентов на лабораторных работах: групповая\индивидуальная. Это значит, что при групповой форме организации занятий одна и та же работа выполняется группами по 2-3 человек. При индивидуальной форме организации занятий каждый обучающийся выполняет индивидуальное задание.

| $N_2$          | Наименование<br>лаб. раб                                                                 | Кол-<br>B <sub>0</sub><br>часов | Содержание работы                                                                                                    | Форма<br>отчетн<br>ости | Срок<br>контр<br>0 <sub>J</sub> |
|----------------|------------------------------------------------------------------------------------------|---------------------------------|----------------------------------------------------------------------------------------------------|-------------------------|---------------------------------|
| $\mathbf{1}$   | «Основы работы<br>в CorelDRAW,<br>интерфейс<br>программы и его<br>настройка»             | $\overline{2}$                  | изучить навигацию окна<br>графического редактора<br>CorelDRAW, научиться<br>рабочую<br>настраивать<br>среду.                                                                                                    | Раб. в<br>ауд,<br>отчет | лаб.<br>раб                     |
| $\overline{2}$ | «Использование<br>текста и<br>вспомогательны<br>х объектов»                              | $\overline{c}$                  | изучить приемы работы<br>с текстом, правки и<br>настройки<br>взаимодействия<br>объектов, использовать<br>вспомогательные<br>объекты.                                                                                     | Раб. в<br>ауд,<br>отчет | лаб.<br>раб                     |
| 3              | «Создание<br>простых<br>геометрических<br>объектов»                                      | $\overline{2}$                  | рассмотреть различные<br>способы построения<br>произвольных кривых и<br>линий, стандартных<br>геометрических фигур и<br>особенности их<br>рисования.                                                                     | Раб. в<br>ауд,<br>отчет | лаб.<br>раб                     |
| 4              | «Редактирование<br>графических<br>объектов»                                              | $\overline{c}$                  | изучить приемы работы<br>с контурами и<br>заливками, изучить<br>приемы изменения<br>формы объекта-кривой,<br>научить<br>преобразовывать<br>объекты с помощью<br>инструмента выбор и<br>окна настройки<br>преобразование. | Раб. в<br>ауд,<br>отчет | лаб.<br>раб                     |
| 5              | «Использование<br>специальных<br>графических<br>эффектов для<br>оформления<br>объектов». | $\overline{2}$                  | научить<br>использовать<br>эффекты:<br>специальные<br>оболочку,<br>перспективу,<br>вытягивание<br>ДЛЯ<br>сложных<br>создания<br>графических объектов.                                                                    | Раб. в<br>ауд,<br>отчет | лаб.<br>раб                     |
| 6              | «Графический<br>редактор Adobe                                                           | $\overline{c}$                  | получить навыки<br>работы с графическим                                                                                                    | Раб. в<br>ауд,          | лаб<br>раб                      |

**План выполнения лабораторных работ**

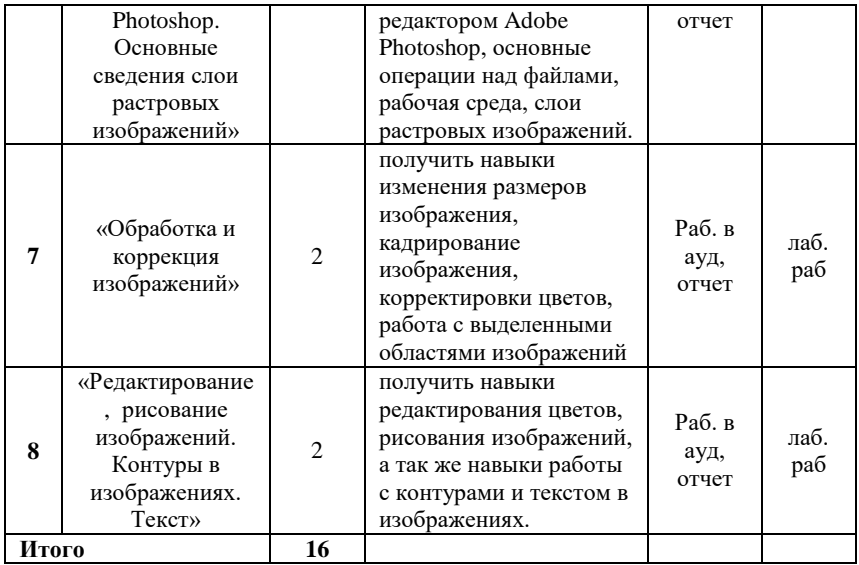

Выполнение лабораторных работ и практических занятий могут оцениваться в: 100-балльной шкале\ в традиционной шкале\ и буквенные эквиваленты оценок в шкале ЗЕ (% успешно аттестованных)

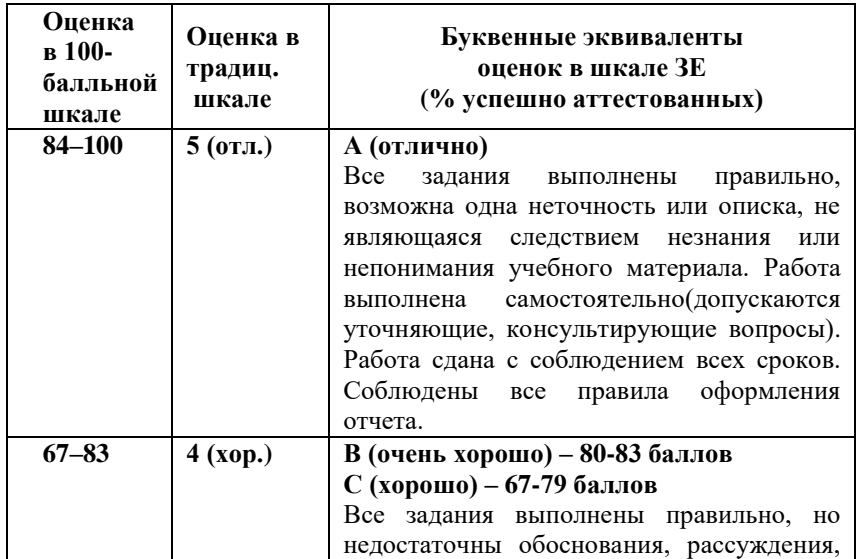

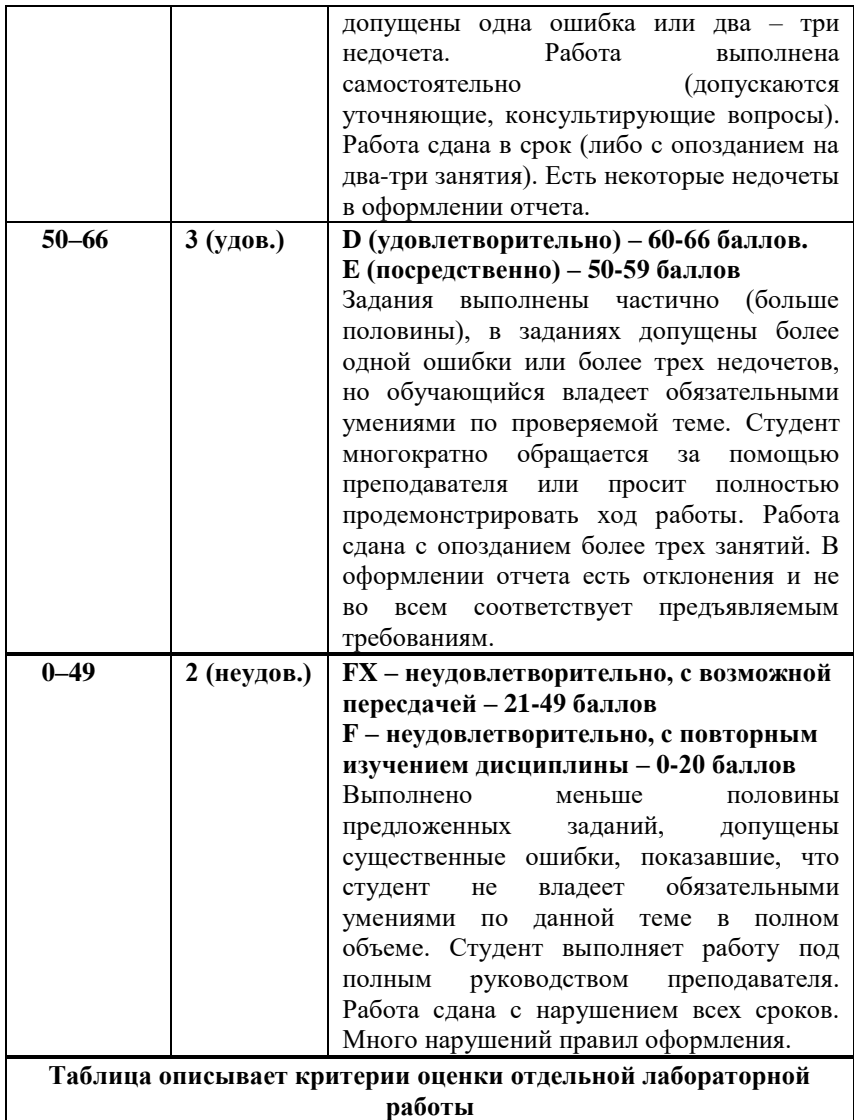

По окончанию лабораторных работ студент обязан выполнить индивидуальную самостоятельную работу, которую представляет вместе с отчетами по лабораторным работам на итоговую форму контроля – зачет.

## **ОФОРМЛЕНИЕ ОТЧЕТА**

**Структура отчета.** Отчет к лабораторной работе выполняется в рабочей программе MS Word. Файлы пердоставляются электронном варианте на диске. Отчетный документ MS Word включает в себя следующие структурные элементы:

- Титульный лист (**Приложение 1**).
- Оглавление.
- Название, цели и задачи каждой лабораторной работы.

 Основную часть (теоретическая – ответы на контрольные вопросы и практическая – задания из практической части лабораторных работ),

Заключение.

**Основная часть.** Теоретическая часть содержит ответы на контрольные вопросы. Практическая часть лабораторной работы заключается в применении и закреплении полученных знаний в ходе изучения теоретического материала. В данном разделе подробно описывается ход действий (со скриншотами), выполненных в ходе лабораторной работы и полученный результат (со скриншотами) по каждой лабораторной работе.

В **заключении** содержится краткий вывод по лабораторной работе (что было сделано и что нет и почему)

Шаблон к оформлению лабораторных работ смотри в **Приложении 2.**

Таким образом группа предоставляет один CD\DVD диск, на котором содержаться именные папки в соответствии со списком студентов в группе. Каждая папка должна содержать:

- документ MS Word с отчетом работы,
- рабочий файл с ходом работы в CorelDRAW и Adobe PhotoShop.
- задания по самостоятельной работе (в PSD, CDR)

#### **К оформлению теоретической части предъявляются следующие требования:**

- теоретическая часть обязательно должна быть подготовлена в текстовом процессоре Microsoft Word.

- общий объем должен составлять не менее 20 страниц печатного текста.

- текст пояснительной записки печатается на лицевой стороне каждого листа бумаги формата А4 (210х297). Ориентация книжная. Текст на странице располагается в один столбец.

- параметры шрифта: гарнитура шрифта – Times New Roman, начертание – обычный, кегель шрифта – 14 пунктов, цвет текста – авто (черный).

- параметры абзаца: выравнивание текста – по ширине страницы, отступ первой строки – 12,5 мм, межстрочный интервал – полуторный.

- исключается использование автоматического переноса слов. Не разрешается использовать для выделения отдельных фрагментов текста полужирный шрифт и курсив.

- поля страниц: верхнего и нижнего – 20 мм, размер левого поля – 30 мм, правого  $-1,5$  мм.

- страницы нумеруются арабскими цифрами, соблюдая сквозную нумерацию по всему тексту. Порядковый номер ставят внизу страницы, по центру листа.

- нумерация страниц начинается с титульного листа, но на титульном листе и на странице «СОДЕРЖАНИЕ» номер страницы не ставится, нумерация указывается с цифры 3 (с третей страницы).

- главы нумеруются римскими цифрами, а пункты – арабскими.

заглавия структурных частей пояснительной записки – СОДЕРЖАНИЕ, № ЛАБОРАТОРНОЙ РАБОТЫ – печатаются большими буквами симметрично к тексту, полужирным текстом.

Заглавия пунктов «**№ задания»** печатают полужирным шрифтом прописными буквами, (номер пункта – полужирным) в оглавлении и полужирным в тексте пояснительной записки. Каждую структурную часть необходимо начинать с нового раздела со следующей страницы. Расстояние после текста перед наименованием пункта – 2 ряда; между пунктами 1 ряд; если в начале главы есть текст, который является вводным к целой главе, то он располагается сразу после названия главы (без пробела), а пробел в 2 ряда располагается после этого текста.

#### **СОДЕРЖАНИЕ ЛАБОРАТОРНЫХ РАБОТ**

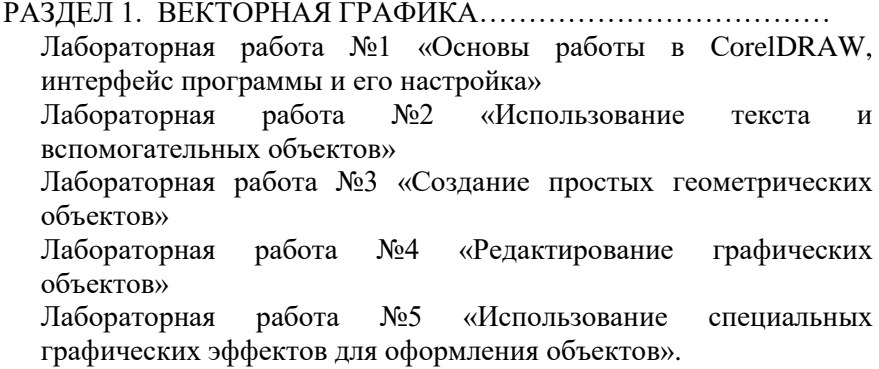

РАЗДЕЛ 2. РАСТРОВАЯ ГРАФИКА………………… Лабораторная работа №1. «Графический редактор Аdobe Photoshop. Основные сведения слои растровых изображений» Лабораторная работа №2. «Обработка и коррекция изображений» Лабораторная работа №3. «Редактирование, рисование изображений. Контуры в изображениях. Текст»

## **САМОСТОЯТЕЛЬНАЯ РАБОТА**

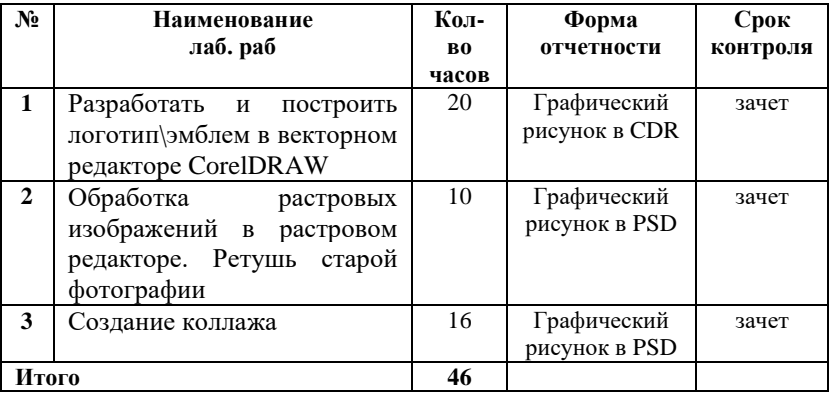

#### **Роль студента:**

- изучить информацию по теме;
- создать тематическую иллюстрацию;
- представить на контроль в установленный срок.

#### **Критерии оценки:**

- соответствие содержания теме;
- правильная структурированность информации, наличие логической связи изложенной информации;
- аккуратность выполнения работы;
- творческий подход к выполнению задания;
- сдача работы в установленный срок

## **СОДЕРЖАНИЕ САМОСТОЯТЕЛЬНОЙ РАБОТЫ**

## **Самостоятельная работа по «Разделу 1».**

#### **Задание 1**.

Разработать и построить логотип\эмблем в векторном редакторе CorelDRAW

#### **Справочная информация по заданиям:**

1. Логотип из букв в coreldraw https://youtu.be/UNA6qSkIWck 2. Логотип в виде шара в coreldraw <https://youtu.be/LeFEoTVBEGI> 3. Логотип в CorelDraw. https://youtu.be/fLaeSmda5hA

#### **Содержание отчета**.

1. Наличие файла с ходом работы в CDR, JPEG

**Примечание.** Файл с самостоятельным работой является составной частью итогового контроля - **зачета**

## **Самостоятельная работа по «Разделу 2».**

## **Задание 1.**

Обработка растровых изображений в растровом редакторе. Ретушь старой фотографии

## **Задание 2.**

Создание коллажа.

## **Справочная информация по заданиям:**

- 1. [Ретушь и коррекция изображений в Adobe Photoshop](https://www.intuit.ru/studies/courses/2332/632/info) <https://www.intuit.ru/studies/courses/2332/632/info>
- 2. Как отреставрировать старую фотографию в Photoshop? <https://youtu.be/oOECctrFOt8>
- 3. Видео. Коллажирование. [https://youtu.be/7sQrF-dg7D4\)](https://youtu.be/7sQrF-dg7D4)
- 4. Программы для создания коллажей. <https://youtu.be/zWa3MQW-kuU>

5. Как создать реалистичный коллаж в Photoshop. https://youtu.be/XeCZcPr5ryQ

## **Содержание отчета**.

1. Наличие файла с ходом работы в PSD, JPEG

**Примечение.** Файл с самостоятельным работой является составной частью итогового контроля - **зачета**

#### **ФОРМА ИТОГОВОГО КОНТРОЛЯ**

Контроль знаний студентов включает формы текущего, промежуточного и итогового контроля. Текущий контроль осуществляется в течение семестра или модуля. Промежуточный контроль организуется по окончании периода обучения (семестра или модуля), если учебная дисциплина преподается более одного периода. Итоговый контроль выполняется по завершении дисциплины.

Форма итогового контроля дисциплины «Компьютерная графика» направления подготовки 44.03.01 «Педагогическое образование» профиль «Изобразительное искусство» – **зачет**. Оценка **«зачтено»** предполагает:

- хорошее знание основных терминов и понятий курса;

- последовательное изложение материала курса;
- умение формулировать некоторые обобщения по теме вопросов;
- достаточно полные ответы при опросе;

-наличие всех видов работ по учебной дисциплине (лекционные, лабораторные и самостоятельные работы)

Оценка **«не зачтено»** предполагает:

- неудовлетворительное знание основных терминов и понятий курса;

- неумение выполнять учебные задания;

- отсутствие логики и последовательности в изложении материала курса;

-неумение формулировать отдельные выводы и обобщения по теме вопросов;

- отсутствие всех\частично всех видов работ по учебной дисциплине (лекционные, лабораторные и самостоятельные работы)

Не прошедшие итоговый контроль (зачет) студенты в установленные сроки или получившие оценку «не зачтено» при, проходят контроль повторно по индивидуальному плану.

## **СПИСОК ЛИТЕРАТУРЫ**

- 1. Выпускная квалификационная работа бакалавра (Дизайн): методические рекомендации. / Сост.: А.М. Покусинский, Л.В. Покусинская. – Рыбница, 2018. – 68 с. ил.
- 2. [Электронный ресурс]. Режим доступа: http://www.ecol.edu.ru/files/shared/metodicheskie\_rekomendacii\_po [provedeniyu\\_laboratornyh\\_i\\_prakticheskih\\_zanyatiy.pdf](http://www.ecol.edu.ru/files/shared/metodicheskie_rekomendacii_po_provedeniyu_laboratornyh_i_prakticheskih_zanyatiy.pdf)
- 3. [Электронный ресурс]. Режим доступа: [http://itim](http://itim-usfeu.ru/Uploads/Biblioteka/KG_SamRab.pdf)[usfeu.ru/Uploads/Biblioteka/KG\\_SamRab.pdf](http://itim-usfeu.ru/Uploads/Biblioteka/KG_SamRab.pdf)
- 4. [Электронный ресурс]. Режим доступа: [http://asu.ugatu.ac.ru/library/110/kriterii\\_ocenki\\_zacheta.pdf](http://asu.ugatu.ac.ru/library/110/kriterii_ocenki_zacheta.pdf)
- 5. [Электронный ресурс]. Режим доступа: [https://docplayer.ru/50888193-Metodicheskie-ukazaniya-po](https://docplayer.ru/50888193-Metodicheskie-ukazaniya-po-vypolneniyu-samostoyatelnoy-raboty-studentov.html)[vypolneniyu-samostoyatelnoy-raboty-studentov.html](https://docplayer.ru/50888193-Metodicheskie-ukazaniya-po-vypolneniyu-samostoyatelnoy-raboty-studentov.html)
- 6. [Электронный ресурс]. Режим доступа: [https://kubsau.ru/upload/iblock/c3c/c3cec17d241676927c285013f052](https://kubsau.ru/upload/iblock/c3c/c3cec17d241676927c285013f052dae8.pdf) [dae8.pdf](https://kubsau.ru/upload/iblock/c3c/c3cec17d241676927c285013f052dae8.pdf)
- 7. [Электронный ресурс]. Режим доступа: <http://edu.ifmo.ru/pages/368/>

#### **ПРИЛОЖЕНИЕ 1**

#### ПРИДНЕСТРОВСКИЙ ГОСУДАРСТВЕННЫЙ УНИВЕРСИТЕТ им. Т.Г. ШЕВЧЕНКО Рыбницкий филиал кафедра декоративно-прикладного искусства

# **ОТЧЕТ по лабораторным работам**

дисциплины: «Компьютерная графика»

Студент V курса направление «Педагогическое образование» профиль «Изобразительное искусство» заочного отделения ФИО

 Научный руководитель преподаватель Филиппова И.В.

Рыбница 2018

#### **ПРИЛОЖЕНИЕ 2**

## **Раздел №… ЛАБОРАТОРНАЯ РАБОТА №…**

## **«НАЗВАНИЕ ЛАБОРАТОРНОЙ РАБОТЫ»**

**Цель работы:**

**… … … … … … Задачи работы:.**

**… … … … … …**

#### **ОСНОВНАЯ ЧАСТЬ**

#### **1. Ответы на контрольные вопросы. … … …**

#### **2. Содержание практической части**

**…. … …**

## **ЗАКЛЮЧЕНИЕ**

**… … …**

Учебно-методическое издание

КОМПЬЮТЕРНАЯ ГРАФИКА по направлению 44.03.01 «Педагогическое образование» профиль «Изобразительное искусство»,

Методические рекомендации по организации и выполнению лабораторных и самостоятельных работ

> Электронное издание (кол. Печ или усл листов) 2019